# Elinchrom D-Lite RX ONE BRX 250/500 &

# GEAVANCEERDE FLITSERS MET SOFTWAREPAKKET

Na draadloze (studio) flitserontsteking en draadloze TTL-sturing zijn flitsers met Wi-Fi en aanverwante mogelijkheden de logische volgende stap. Ook elitemerk Elinchrom laat zich niet onbetuigd. We testen een instapmodel plus een tweetal duurdere flitsers.

tekst Mich Buschman

**E** De RX ONE-set is in verschillende uitvoeringen verkrijgbaar.

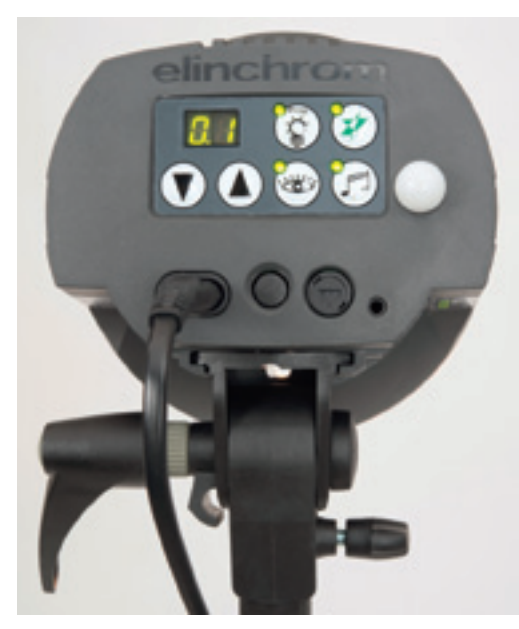

**a** Het overzichtelijke instelpaneel op de achterkant van de RX ONE.

voor starters in de studiofotogra-<br>fie, fotohobbyisten en studenter<br>op fotografieopleidingen zijn er<br>allerlei studioflitsers te koop.<br>Kennelijk is daar grote vraag naar want op. fie, fotohobbyisten en studenten op fotografieopleidingen zijn er allerlei studioflitsers te koop. Kennelijk is daar grote vraag naar, want op het internet vind je naast de gevestigde namen ook regelmatig nieuwe merknamen, waarbij studioflitsersets tegen onwaarschijnlijk lage prijzen worden aangeboden. Goedkoop is ook hier duurkoop - dat zal duidelijk zijn. Daarom is het des te verheugender dat ook gesettelde, betrouwbaar gebleken flitsermerken met op de achtergrond een voorraadhoudende importeur met kennis van zaken producten aanbieden in dat instapsegment. Het gerenommeerde Zwitserse merk Elinchrom doet dit met de D-Lite RX ONE en RX 2/4, waarvan we het ONE-instapmodel met 100 wattseconde vermogen hier testen. Omdat we ook de stap daarna, voor gevorderden en beginnende professionals, wilden betrekken in een vergelijking, vroegen we tevens de nieuwe BRX 250/500 set aan.

## RX ONE

De D-Lite RX ONE is een kleine maar robuuste flitser, voorzien van een flitsbuis, een 100 watt (effectief 150 watt) instellamp en de Elinchrom-bajonet. Zoals gebruikelijk bij Elinchrom kunnen daarop alle gangbare lichtvormers van het merk worden aangekoppeld: er is geen aparte budgetlijn of iets dergelijks. Hetgeen integratie in een bestaande studio of doorgroei naar duurdere modellen vergemakkelijkt.

De RX ONE is een zeer eenvoudige, basale studioflitser met een kantelbare statiefhouder, waarnaast een universele parapluhouder gemonteerd is. Elinchrom-paraplu's kunnen in de centrische paraplubuis gestoken worden, die zorgt voor een gelijkmatige uitlichting. Het controlepaneel achterop omvat een led-display waarop het vermogen wordt weergegeven: vanaf 0,1 tot en met 4 volle stops, in te stellen in zes verschillende stapgroottes van hele stops tot en met tienden. Verder vinden we toetsen voor het instellicht (proportioneel met het flitslicht, uit, minimaal of vol) en de testflits. De pijltjestoetsen (op/neer) verhogen of verlagen het vermogen, maar we kunnen er in het programma ook allerlei bijzondere functies mee oproepen en instellen. Vervolgens zien we de druktoets voor de slavecel, de laadgereed-toets en de slavecel zelf. Ten slotte bevat de achterzijde de (niet van randaarde voorziene) netsnoeraansluiting, de aan/uitschakelaar, de zekeringhouder voor de instellamp en de ingang voor de 3,5 mm jackplug van een flitskabel.

### Mogelijkheden

Het beeld ontstaat van een studioflitser waarmee je snel aan de slag kunt, en dat ís ook zo. Maar onder de kap schuilen allerlei toevoegingen die je in dit prijssegment niet zou verwachten. Om te beginnen is dat een EL-Skyport-ontvanger (acht kanalen, vier groepen); de EL-Skyport Transmitter Speedzender inclusief knoopcel wordt meegeleverd. De kortste synchronisatietijd bedraagt 1/320 seconde op daarvoor geschikte spiegelreflexcamera's. Dankzij een voorflitsdetectie en -aanpassing kan (ook) deze Elinchrom-flitser samenwerken met systeem- of opsteekflitsers van de bekende cameramerken. De inwendige temperatuur wordt gemeten, en indien nodig schakelt

voorkomt. Voor mechanische camera's was dit nooit zo'n issue maar nu, met camera's met gevoelige elektronica, is dat een serieus aandachtspunt.

### Kwaliteit

De Elinchrom D-Lite RX ONE wordt in twee optionele sets aangeboden: met een 83 cm doorsnede transparante (*shoot through*) en een witte paraplu plus 16 cm standaardreflectoren (€ 514,-) of identiek, maar dan met twee 66 x 66 cm Portalite-softboxen (€ 579,-). Daar zitten de snoeren en twee degelijke statieven al bij. Alles past in twee stevige tassen. Er zit geen Nederlandse gebruiksaanwijzing bij, maar wel een in het Engels, Frans, Duits, Italiaans, Spaans en Russisch (een Nederlandse versie is overigens te downloaden bij de importeur: www. fotoflits.com). De Skyport-zender is aan of uit te zetten, in een normale of een *speed* (synchro)modus, met zoals gezegd vier groepen en acht frequenties. Met de plusen mintoets zet je het vermogen op afstand hoger of lager en kun je het instellicht bedienen. Met behulp van een Test-toets zijn de flitsers apart van elkaar af te flitsen, waardoor er bijvoorbeeld met een lichtmeter nauwkeurig gemeten kan worden. De kleurtemperatuur van het flitslicht is stabiel, en de hoogst gemeten afwijking tussen instellicht- en flitslicht-proportionaliteit is een derde stop. De (her)laadtijd varieert zoals altijd met het ingestelde vermogen, en ligt tussen 0,4 en 1,5 seconde (stand 4.0). De vermogensstanden zijn binnen het Elinchrom-systeem compatibel, stelt men. Daardoor kun je verschillende

## Zeker gezien de prijs is de RX ONE-set een aanrader voor de portretfotograaf.

een actieve koelventilator in. Bij het verminderen van het flitsvermogen treedt de autodumpfunctie in werking. Deze moderne flitser werkt met multivoltagetechnologie, die spanningen tussen 90 en 270 volt aankan. Maar dat geldt niet voor de 100 watt gloeilamp (effectief 150 watt) die als instellicht dienstdoet. Voor Europese landen is dat echter geen probleem. De afgevuurde flits wordt bevestigd door het kort doven van de instellamp.

Allerlei instellingen kunnen worden aangepast, rechtstreeks via de achterzijde of via het Elinchrom Skyport-programma op de computer. De flitssynchronisatie-ingang is voorzien van een beveiliging, die een te hoge terugslagspanning (hoger dan 5 volt)

types flitsers mengen, wat in principe natuurlijk een heel goed idee is. Zie echter onze eigen bevindingen verderop. Al met al leverde de RX ONE in deze test zeer goede resultaten. Zeker gelet op de verkoopprijs is zo'n set een aanrader voor de portretfotograaf. De D-Lite RX 2 en 4 hebben hogere vermogens (200 respectievelijk 400 wattseconde) gecombineerd met dezelfde functies.

## Elinchrom BRX 250/500

Met krachtiger flitsers komen meer fotografische genres binnen bereik, en natuurlijk meer mogelijkheden: portret, groepen, mode, product/reclame, interieur en dergelijke. De flitsers zijn wederom in een kunst-

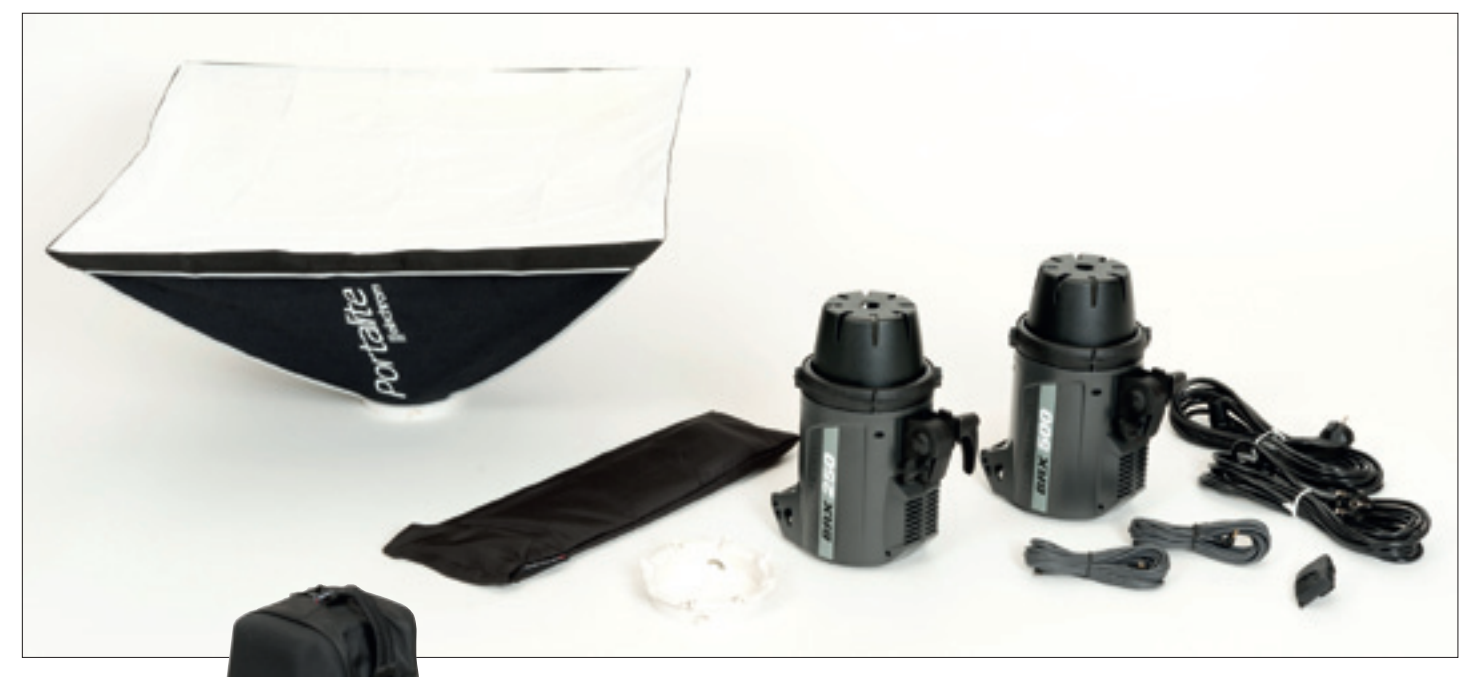

**a** De BRX-set.

**⊠** De set wordt geleverd in een stevige draagtas.

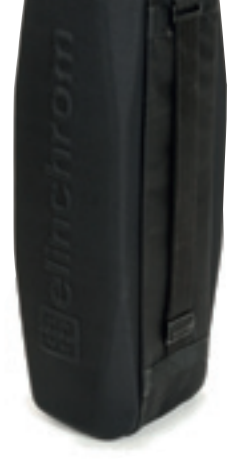

stof behuizing ondergebracht, maar ze worden nu met een randgeaard netsnoer geleverd. Het gewicht van een BRX 500 is 2000 gram, terwijl de RX ONE slechts 900 gram weegt. Dankzij de greep achterop (met binnenruimte voor zekeringen) draagt zo'n kop comfortabel. De opbouw met een ronde flitsbuis, een 100 watt (effectief 150 watt) instellamp en reflector is vergelijkbaar met die van de RX ONE; het controlepaneel is dat ook. De indeling is echter ietwat anders, met twee extra pijltoetsen voor de onafhankelijke regeling van de instellamp. Het instellicht kan proportioneel werken, of is volledig onafhankelijk ten opzichte van het flitsvermogen in te stellen. De flitsbuis is van een type dat sneller kan afvuren, zodat je beweging kunt 'bevriezen'. De elektronica is aangepast aan het digitale tijdperk, met een firmware-updateoptie. Verder zien we alle voorzieningen van de eenvoudigere RX: ingebouwde EL-Skyport-ontvanger,

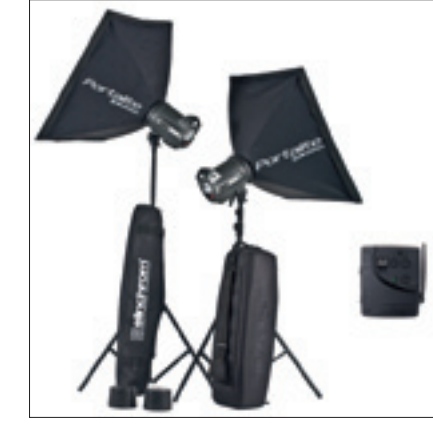

« Een set statieven voor zo'n set (eveneens in draagtas) is apart leverbaar.

**⊠** Het instelpaneel van de BRX-serie.

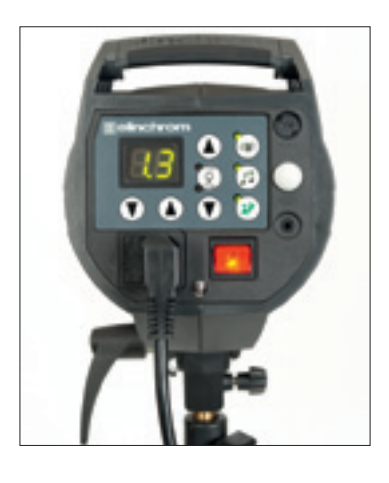

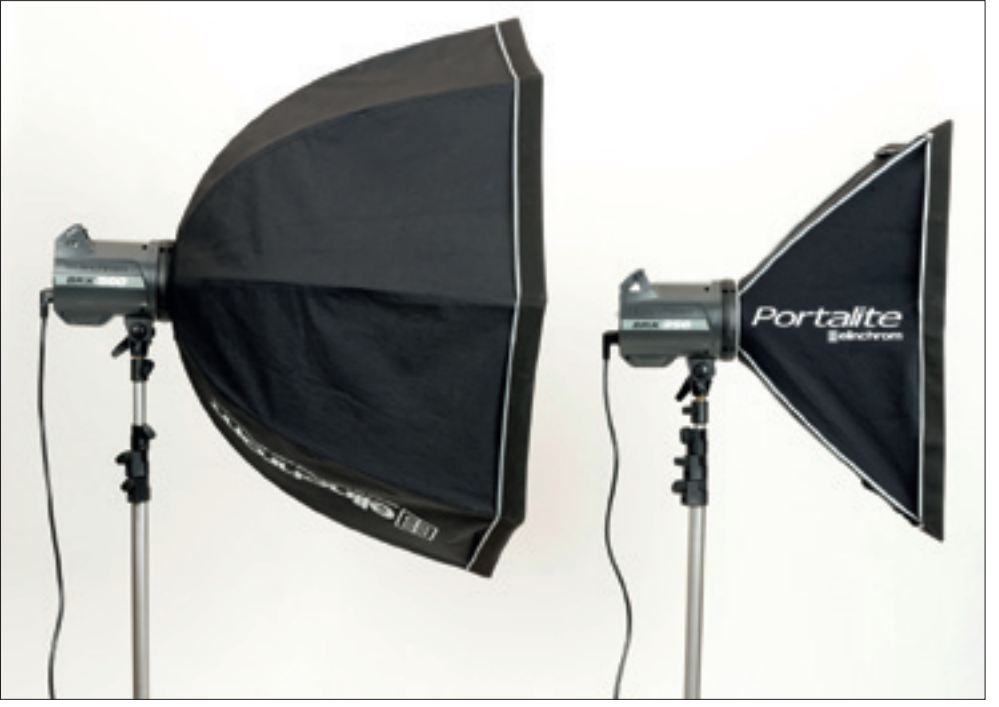

« Links een BRX 500 met een Deep Octa-softbox; rechts een BRX 250 met de meegeleverde Portalite-softbox. In alle opzichten (constructie, lichtverdeling, kleurweergave én effect) is de Deep Octa superieur.

stroboscoopeffecten, flitsvertraging, de flitssynchronisatie-opties, voorflits-herkenning van opsteekflitsers, bevestiging afvuren flits (visueel of met toonsignaal), auto-dump van het vermogen, variabele F-stop-instellingen, multivoltage-autodetectie, temperatuurcontrole met koelmotor. Ook is elk van deze flitsers uitgevoerd met dezelfde Elinchrom-bajonet.

#### Kwaliteit

Ook dit BRX-duo is leverbaar als softboxset, echter zonder statieven, maar alles past wel in één draagtas. We kunnen kiezen tussen sets met 250/250, 250/500 of 500/500 wattseconde. In de los verkrijgbare statievenset met twee stuks in een foedraal bevindt zich een type met luchtvering: codenummer 31051, lengte 102 tot 264 cm. Een 250/500 set plus zo'n Air-statiefset kost € 1.239,- en dat is inclusief btw!

Tijdens onze test werd een van de eenvoudige Portalite-softboxen vervangen door de veel fraaiere Rotalux Deep Octa 70 cm (€ 279,-). De proportionaliteit met de instellamp is goed. Het vermogenstraject gaat weer over vijf diafragmastops. Opnieuw volgen de sterktes elkaar mooi gefaseerd op en is de kleurtemperatuur goed constant. Helaas moesten we vaststellen dat de proportionaliteit tussen de verschillende types onderling níet in orde was. De instelling 3.0 op de RX ONE gaf op de flitslichtmeter diafragma F8 aan (ISO 200, standaardreflector op 2 meter afstand), terwijl dit op de BRX 500 F11 was, ofwel één stop verschil. Dat is zichtbaar, en dus relevant. De Quick Guide-kaarten voor alle instellin-

gen die bij deze flitsers geleverd worden, zijn heel handig. Kopieer ze, plastificeer de originelen en bewaar ze goed bij de set. Vergelijk je de mogelijkheden en functies met elkaar, dan zie je feitelijk alleen maar overeenkomsten tussen beide flitsermodellen. De technische verschillen komen dus niet tot uitdrukking, en dat is in het voordeel van de veel lager geprijsde D-Lite RX-reeks.

#### Elinchrom 3.0 Skyport-software

Volgens Elinchrom is de Skyport-software een perfecte manier voor studenten om meer te leren over studiofotografie, en maakt deze het mogelijk instellingen uit te wisselen met andere fotografen. Wij legden de software op de testbank en onderzochten hoe die helpt bij het versimpelen van de workflow.

De programmatuur is interactief, hetgeen inhoudt dat er verbeteringen kunnen worden toegevoegd. Vandaar dat de benodigde

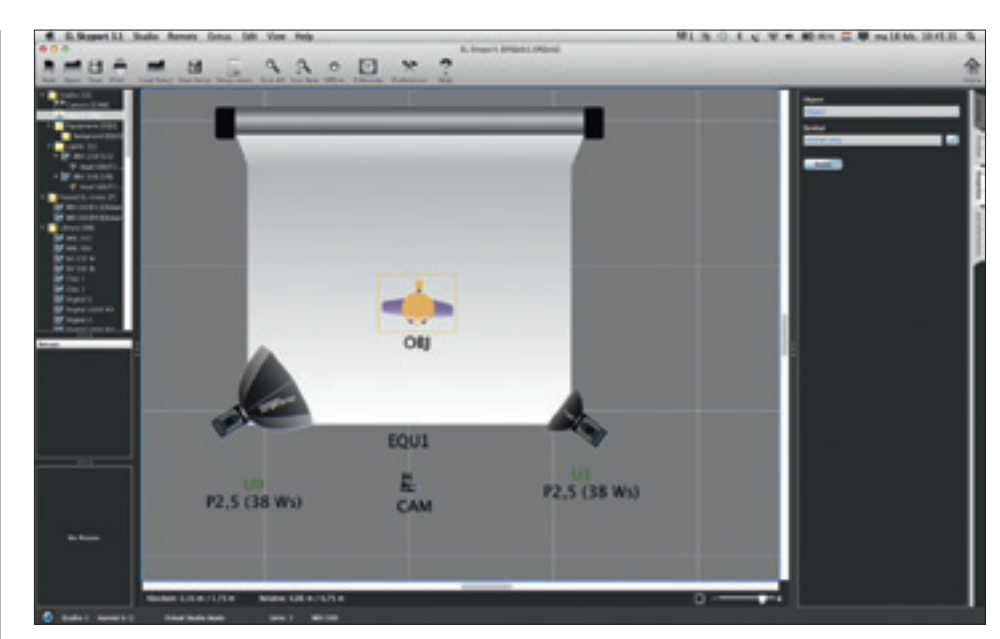

« Op het Studio-scherm een overzichtelijke schematische weergave van alle flitsers en attributen, camera, achtergrond en onderwerp.

![](_page_3_Picture_10.jpeg)

**a** De flitserinstellingen in detail.

software niet wordt bijgeleverd, maar gratis te downloaden is op de site van de fabrikant of importeur (www.fotoflits.com). Het installeren verloopt soepel. Daarna steken we de USB Transceiver RX Speed in de laptop. Sommige computers zijn uitgerust met naast

Deze werden niet herkend als type, maar weergegeven als U(nknown) 1 en 9. Vervolgens kun je je eigen naam of identificatie toevoegen. Daarna is het meteen mogelijk om testflitsen af te vuren en instellingen van de (BRX 250 en 500) flitsers aan te passen. Zoals gebruikelijk bij installeren van computerrandapparatuur en -programmatuur, is het noodzakelijk dat de USB-plug pas aan het eind van het installatieproces op de computer wordt aangesloten. Anders kan het gebeuren dat het programma of apparatuur niet optimaal werkt.

een donkere interface met twee flitsers.

Op de Elinchrom-homepage zien we een overzichtelijke indeling, met links een lijst met de aangetroffen apparaten. Rechts daarnaast staat een rij met studiotemplates, waaronder twee sample-templates. Daaronder vinden wij een deel met Jobs. Hier worden de opgeslagen sessies weergegeven. De rechterkant vanaf het midden gezien is ingedeeld voor Elinchrom-nieuws. Hier kun je een stream vinden met nieuwsberichten en handleidingen en eventuele problemen melden. Persoonlijk zitten wij niet zo op deze informatie te wachten, maar

# Helaas geven de verschillende types onderling geen proportionele lichtopbrengst.

elkaar gelegen USB-poorten. Indien deze ook nog eens strak tegen elkaar liggen, zou deze tweede USB-poort door de Transceiver minder goed bereikbaar zijn. Voor zo'n geval heeft Elinchrom een USB-verloopplug beschikbaar.

Toen we de software opstartten, verscheen

het kan onder bepaalde omstandigheden zeer handig zijn. Zo kun je via deze functie altijd een digitale gebruiksaanwijzing of Quick Chart raadplegen.

Boven in de werkbalk zien we twee keer een Save-modus en een Load- en Open-knop voor nieuwe projecten, met daarnaast nog

knoppen voor notities, de afstandsbediening en instellingen. Wij kiezen voor New en komen dan in de Studio-modus terecht. Hier vinden wij aan de linkerkant wederom de lijst met aangesloten apparaten, en in het midden een bovenaanzicht van de studio. Rechts hiervan zien we een infovenster met een viertal tabbladen om de informatie van dit venster te kunnen wijzigen (Settings / Position / Properties / Job Information). Eerst deel je de studio op het scherm in zoals deze ook in werkelijkheid is ingedeeld. Links een BRX 500 met een 70 cm Deep Octa. We klikken op de BRX 500 en slepen deze naar de plek waar we die willen hebben. Vervolgens kunnen we bij de instellingen (Properties) een accessoire toevoegen. We krijgen een lijst met Elinchrom-producten en voegen de juiste Octabox toe. Deze procedure herhalen we voor de BRX 250 die voorzien is van een Portalite 66 cm softbox. Aanvullende informatie, zoals type kleurfilter e.d., kun je op dit moment nog handmatig als notitie invoeren. Maar het kan dus zijn dat dit in de nabije toekomst met een muisklik kan, zodra dit in de updates van het programma wordt opgenomen.

Nu alles staat zoals gewenst, zetten we de Wi-Fi-module aan, en zien dan tot onze verbazing een derde spot in het bovenaanzicht (U2). Per saldo toch niet onlogisch, aangezien je de Wi-Fi-module ook als extra receiver/ontvanger kunt inzetten. Omdat we deze nu niet als ontvanger gebruiken maar als Wi-Fi-zender, plaatsen we hem links in de bovenhoek. Het zou handig zijn indien deze als een ander icoontje zou weergegeven worden, maar als je je eigen herkenningsteken hieraan koppelt, is het al snel duidelijk. We zetten de iPhone, voorzien van de juiste software, aan en gaan aan de slag. We zien keurig de flitsers op het scherm van de iPhone verschijnen en proberen die op sterkte in te stellen, zodat we onze metingen kunnen doen. Dit werkt prima en ook het wisselen tussen flitsers gaat gemakkelijk. Alleen is de Wi-Fi-verbinding niet stabiel in onze test. De verbinding valt geregeld weg en soms is er even geen contact te maken. Dit is te verhelpen door een ander IP-adres te gebruiken. Er zijn 250 verschillende IP-adressen beschikbaar om storing te voorkomen. Na enig testwerk komen we terug in de software om daar alles te controleren. Hier blijkt dat we alle ingestelde accessoires kwijt zijn, zodat we die opnieuw moeten instellen. Dit disfunctioneren bleek echter onze eigen schuld, omdat we de USB-module al bij de installatie in de computer hadden geplugd (zie boven).

![](_page_4_Picture_2.jpeg)

« « Een portret van de auteur door collega-fotograaf Ronnie Hulshof, met de bijbehorende lichtopstelling op het scherm. Linksboven op het scherm de Wi-Fi-module, die als een aparte spot wordt weergegeven.

![](_page_4_Figure_4.jpeg)

![](_page_5_Picture_0.jpeg)

**¤ ⊠** Een tegenlichtopstelling met het bijbehorende schermbeeld.

![](_page_5_Picture_2.jpeg)

#### Portretten in de praktijk

Na het terugplaatsen van de virtuele softboxen gaan we een paar portretten maken, en dit verloopt prima. Ook het tussendoor aanpassen van verlichtingssterktes gaat goed. Hierbij is het mogelijk de lichtinstellingen op te slaan (Save Setup).

Helaas blijft het hier alleen bij flitserinstellingen, en kun je geen andere instellingen meenemen. Gelijktijdig opslaan van deze instellingen is wél mogelijk indien je gebruikmaakt van een computer en USB-module. Bij iedere flitser of ander object is het mogelijk om notities (Setup

notes) te maken. Hier kun je handmatig instellingen van de camera, het objectief of objecten in kwijt, die je als totaalpakket kunt opslaan met je sessie. Je kunt ook een foto bijsluiten, zodat je later kunt zien hoe je opstelling bij die foto was - inclusief alle flitserinstellingen.

Het is eveneens mogelijk om de kleur van de achtergrond aan te passen. Onder de Position-tab kun je ook de Focus aangeven: of de lichtbron op het model of op iets anders gericht moet staan. Je kunt in het menu hiervoor nog extra Focus-punten aanmaken. Dit kan weer handig zijn als je de flitsers ergens anders op gericht wilt hebben dan op het model of de achtergrond. Wanneer de Focus is ingesteld en je verplaatst het onderwerp, zal de flitser meebewegen. Dit scheelt wel iets, zodat je niet opnieuw handmatig je lampen op de juiste plek moet positioneren. Wat wij missen, is een visuele weergave van de schaduwen als je een softbox beweegt. Dit zou een toevoeging kunnen zijn om thuis zonder lampen een set-up uit te proberen en deze mee te nemen naar de studio. Een online tool die dit wél kan, om thuis eens wat te experimenteren met licht, is te vinden op www.zvork.fr/vls/.

ELRemote is een verkleinde afstandsbediening die je op je beeldscherm kunt inschakelen. Het grote scherm verdwijnt en ELRemote neemt de basisinstellingen over. Hierbij missen we de functie om het venster vast te zetten op de pagina, zodat je in je software in *real time* je shoot kunt doen en je licht aanpassen. Ook is er geen koppeling naar software die deze remote-functie op zich zou kunnen nemen. Op bijgaande afbeeldingen zien we een tegenlichtopstelling met het bijbehorende portret.

#### Samenvattend

Tijdens het testen hebben we nagedacht over de vraag hoe je deze software zinvol kunt toepassen in de studiopraktijk. Het komt erop neer dat je een en ander zou kunnen gebruiken om een basisopstelling te maken. Van daaruit ga je vervolgens aanpassen en opslaan, voor later gebruik. Wellicht is het ook een handige tool voor productfotografie, of als je met meerdere fotografen aan één opstelling werkt. De software is ook als referentiemiddel in te zetten op scholen. Hiermee is duidelijk aan te geven hoe een bepaalde foto gecreëerd is en kunnen de studenten leuk en interactief lichtopstellingen reproduceren. «

Met dank aan Bas de Joode (FotoFlits.com) en collega Ronnie Hulshof.